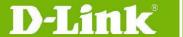

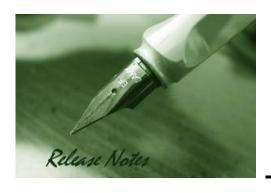

Firmware Version: v1.03.B013 Prom Code Version: v1.00.B007 Published: 2009/3/20

These release notes include important information about D-Link switch firmware revisions. Verify that these release notes are correct for your switch:

- If you are installing a new switch, check the hardware version on the device label; make sure your switch meet the system requirement of this firmware. See Revision History and System Requirement for detailed firmware and hardware matrix
- If your switch is on, check the hardware version by using "show switch" command or see the device information page on web graphic user interface
- If you are upgrading to a new release firmware, see the <u>Upgrade Instructions</u> to make sure the firmware upgrade procedure is correct.

For the detailed information of the switch products, see Related Documentation.

You can also download the switch firmware, D-View modules and technical documentation from <a href="http://tsd.dlink.com.tw">http://tsd.dlink.com.tw</a>.

#### Content:

| Revision History and System Requirement: | 2      |
|------------------------------------------|--------|
| Upgrade Instructions:                    | 2      |
| Upgrade by using CLI (serial port)       | 2<br>3 |
| New Features:                            | 5      |
| Changes of MIB & D-View Module:          | 5      |
| Changes of Command Line Interface:       | 6      |
| Problem Fixed:                           | 6      |
| Known Issues:                            | 6      |
| Related Documentation:                   | 7      |

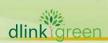

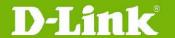

## **Revision History and System Requirement:**

| Firmware Version                        | Date        | Model      | Hardware Version |
|-----------------------------------------|-------------|------------|------------------|
|                                         | 20/Mar/2009 | DES-3528   | A1, A2           |
| Runtime: v1.03.B013<br>Prom: v1.00.B007 |             | DES-3528DC | A1               |
|                                         |             | DES-3528P  | A1               |
|                                         |             | DES-3552   | A1               |
| Runtime: v1.01B035<br>Prom: 1.00.B006   | 18/Aug/2008 | DES-3528   | A1, A2           |
| Runtime: v1.01B030<br>Prom: 1.00.B006   | 23/Apr/2008 | DES-3528   | A1               |

## **Upgrade Instructions:**

Note: This version contains Flash memory re-layout enhancement (please refer to the New Features section). After upgrading to v1.03, downgrading to prior versions is not allowed. If one of the switch image has prior version of firmware, this image can not be selected as the boot up image.

D-Link switches support firmware upgrade via TFTP server. You may download the firmware from D-Link web site <a href="http://tsd.dlink.com.tw">http://tsd.dlink.com.tw</a>. Copy the firmware to the TFTP server you will be using. Please make sure the TFTP server is accessible from the switch via networks.

#### Upgrade by using CLI (serial port)

Connect a work station to the switch console port and run terminal emulation program capable of emulating a VT-100 terminal. The switch serial port default settings are as follows:

Baud rate: 115200

Data bits: 8 Parity: None Stop bits: 1

The switch will prompt the user to enter a user name and a password. Upon the initial connection, there is no user name and password by default.

To upgrade the switch firmware, execute the following commands:

| Command                                                                                                    | Function                                                       |
|----------------------------------------------------------------------------------------------------|----------------------------------------------------------------|
| download [ firmware_fromTFTP <ipaddr> <path_filename 64=""> {image_id <int 1-2="">} ]</int></path_filename></ipaddr> | Download firmware file to the switch.                          |
| config firmware image_id <1-2> [delete   boot_up]                                                                    | Change the boot up image file.                                 |
| show firmware_information                                                                                            | Display the file name of current boot image and configuration. |
| reboot                                                                                                    | Reboot the switch.                                             |

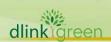

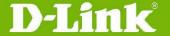

#### Example:

1. DES-3528:5#download firmware\_fromTFTP 10.90.90.91 R103B011.had image\_id 2 Command: download firmware\_fromTFTP 10.90.90.91 R103B011.had image\_id 2

Connecting to server..... Done. Download firmware...... Done. Do not power off!

Please wait, programming flash..... Done.

2. DES-3528:5#config firmware image\_id 2 boot\_up

Command: config firmware image\_id 2 boot\_up

Success.

3. DES-3528:5#show firmware information

Command: show firmware information

| I | D Version | Size(B) | Update Tim | ie       | From           | User      |
|---|-----------|---------|------------|----------|----------------|-----------|
| _ |           |         |            |          |                |           |
| 1 | 1.03.B008 | 2450452 | 2009/02/04 | 17:00:26 | 10.90.90.91(R) | Anonymous |

- \*2 1.03.B011 2450452 2009/03/05 02:25:85 10.90.90.91(R) Anonymous
- '\*' means boot up firmware
- (R) means firmware update through Serial Port(RS232)
- (T) means firmware update through TELNET
- (S) means firmware update through SNMP
- (W) means firmware update through WEB
- (SSH) means firmware update through SSH
- (SIM) means firmware update through Single IP Management

#### 4. DES-3528:5#reboot

Command: reboot

Are you sure you want to proceed with the system reboot?(y/n)  ${\bf y}$ Please wait, the switch is rebooting...

Boot Procedure V1.00.B007

Power On Self Test ...... 100 %

MAC Address : 00-1E-58-4F-F7-D0

H/W Version : A1

dlinklareen

Please wait, loading V1.03.B011 Runtime image ...... 100 %

UART init ......

Device Discovery ...... 100 % 

#### Upgrade by using Web-UI

- 1. Connect a workstation with java SE runtime environment to any switch port of the device.
- Open the web browser of the workstation and enter the IP address of the switch. The system default IP address is 10.90.90.90.
- Enter administrator's username and password, which are blank by default. 3.
- To update the switch's firmware or configuration file, select *Tools > Download Firmware*

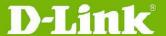

on the banner.

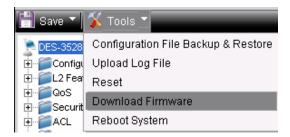

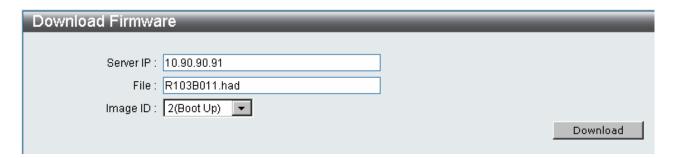

- Enter the TFTP Server IP address. 5.
- Enter the name of the firmware file located on the TFTP server. 6.
- Select the Image ID you would like to store the firmware file. 7.
- Click "Download" button. 8.
- 9. Waiting for File Transfer to reach 100% and Program Firmware status completed.

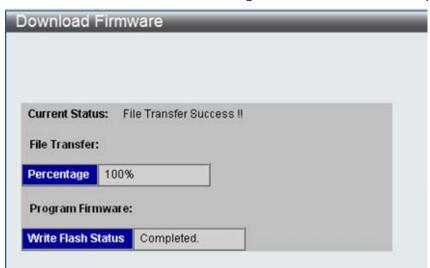

- 10. To select the boot up image for next reboot, click Configuration > Firmware information in the function tree. Click corresponding "Set Boot" button for the firmware to be activated for next boot up.
- 11. To reboot the switch, select *Tools > Reboot System* on the banner.
- 12. Select "Yes" and click "Reboot" button.

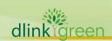

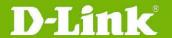

#### **New Features:**

| Firmware<br>Version | New Features                                                                                                    |  |  |
|---------------------|----------------------------------------------------------------------------------------------------|--|--|
| v1.03.B013          | <ol> <li>Support DES-3528DC, DES-3528P, DES-3552</li> <li>DHCP Local Relay</li> <li>PPPoE Circuit-ID Tag Insertion</li> <li>DHCP Server (Only supports CLI. No Web GUI &amp; SNMP)</li> <li>BPDU Attack Protection (Only supports CLI. No Web GUI &amp; SNMP)</li> <li>Flash memory re-layout: allocate larger memory size for firmware images, allowing more features to be added in future releases. When upgrading to v1.03, new PROM code (v1.00.B007) that supports this will be installed to the switch automatically.</li> </ol> |  |  |
| v1.01.B035          | <ol> <li>Support DES-3528 A2 hardware.</li> <li>Support D-view 6.0 platform.</li> </ol>                                                                                                    |  |  |
| v1.01.B030          | First release. For supported features, please refer to the product specification and manuals for details.                                                                                                    |  |  |

## **Changes of MIB & D-View Module:**

The new features of MIB file are also included in the corresponding D-View module. Please download the D-View module from <a href="http://tsd.dlink.com.tw">http://tsd.dlink.com.tw</a>. For detailed changes of MIB content, please refer to the modification history in each MIB file.

| Firmware<br>Version | MIB File                                                                            | New Features                                                                                                    |  |
|---------------------|-------------------------------------------------------------------------------------|----------------------------------------------------------------------------------------------------|--|
|                     | IPMacBind.mib                                                                       | <ol> <li>Modify the variable binding of the trap of IP-MAC-Port Binding</li> <li>Modify the value of swIpMacBindingACLMode: "enable" to "enabled", "disable" to "disabled".</li> </ol> |  |
| v1.03.B013          | I2mgmtDES3528.mib<br>I2mgmtDES3528dc.mib<br>I2mgmtDES3528p.mib<br>I2mgmtDES3552.mib | <ol> <li>Support DHCP Local Relay</li> <li>Support PPPoE Circuit-ID Tag Insertion</li> </ol>                                                                                           |  |
| v1.01.B035          | None                                                                                |                                                                                                    |  |
| v1.01.B030          | First release. Please refer to datasheet for supported SNMP MIB files.              |                                                                                                    |  |

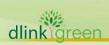

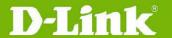

# **Changes of Command Line Interface:**

| Firmware<br>Version | Changes       |
|---------------------|---------------|
| v1.03.B013          | None          |
| v1.01.B035          | None          |
| v1.01.B030          | First release |

## **Problem Fixed:**

| Firmware   | Problems Fixed                                                                                                    |
|------------|----------------------------------------------------------------------------------------------------|
| v1.03.B013 | <ol> <li>When the maximum number of DHCP snooping entries is configured, and the status of a DHCP snooping entry changes from 'inactive' to 'active' (eg. The corresponding port becomes link-up again), this entry will not be confined by the configured maximum number. (DI20081028000003)</li> <li>If a WAC client's IP address belongs to the trusted host list, WAC authentication window does not pop up on that client. (DT20081114000001)</li> <li>The ISM-VLAN function does not forward multicast traffic to a client if this client sends the IGMP V3 membership report to join the multicast group. (DEUR20081105000004)</li> <li>When Q-in-Q is not applied on Management VLAN, but other VLANs, traffic from Management VLAN will be double tagged at NNI port. (DI20081208000010)</li> <li>The switch will enter exception mode if a client tries to do WAC authentication and executes MSN 8.5 to login in the same time. (DT20081201000001)</li> <li>The switch does not display SIM topology correctly on FireFox 3.01 and JAVA 1.60_11B03. (DI20081218000018)</li> <li>The switch can not be managed by SIM when DES-3528 acts as the SIM member and DES-3526 as the SIM commander. (DI20081121000011)</li> <li>When a client connects to the switch, uses FTP to download data via PPPoE connection, the FTP session disconnects after running for 1 ~ 2 minutes. (DI20090111000004)</li> </ol> |
| v1.01.B035 | The Bandwidth Control and ACL Flow Meter (flow-based bandwidth control) are inaccurate at the 1st second of traffic transmission. The allowed traffic bandwidth is around double times to the configured value. (Known Issue of 1.01.B030)                                                                                                    |
| v1.01.B030 | First release                                                                                                    |

<sup>\*</sup> D-Link tracking number is enclosed in ()

## **Known Issues:**

| Firmware<br>Version | Issues                                                                                                    | Workaround |
|---------------------|----------------------------------------------------------------------------------------------------|------------|
| v1.03.B013          | No new Known Issues.                                                                                                    | None       |
| v1.01.B035          | <ul><li>DES-3552 has following known issues due to chipset limitation:</li><li>1. Flow control is not supported for packets flowing between block 1 (port</li></ul> | None       |

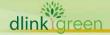

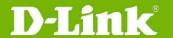

# **D-Link** DES-3528/52 Series Firmware Release Notes

|            | <ol> <li>1~24/51/52) and block 2 (port 25~50).</li> <li>Traffic flowing between block 1 and block 2 does not reach line rate (max. 5% packet loss) when the packet size is between 64~97 bytes.</li> <li>The CPU handles control signals and the utilization will be 11~13% with default settings.</li> <li>When mirroring egress untagged packets in line speed, the mirrored packets can not reach line speed.</li> </ol> |                                 |
|------------|----------------------------------------------------------------------------------------------------|---------------------------------|
| v1.01.B030 | The Bandwidth Control and ACL Flow Meter (flow-based bandwidth control) are inaccurate at the 1st second of traffic transmission. The allowed traffic bandwidth is around double times to the configured value. Starting from 2nd second the allowed bandwidth becomes normal.                                                                                                    | Upgrade to v1.01.B035 or above. |

# **Related Documentation:**

- DES-3528/52 Series User Manual
- DES-3528/52 Series CLI Manual

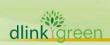